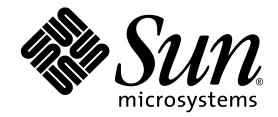

# Sun Blade™ 8000 シリーズ ご使用にあたって

Supplemental Release 2.0.3 および 2.1.1

Sun Microsystems, Inc. www.sun.com

Part No. 819-7675-12 2008 年 6 月

コメントの送付: http://www.sun.com/hwdocs/feedback

Copyright 2008 Sun Microsystems, Inc., 4150 Network Circle, Santa Clara, California 95054, U.S.A. All rights reserved.

米国 Sun Microsystems, Inc. (以下、米国 Sun Microsystems 社とします) は、本書に記述されている技術に関する知的所有権を有していま す。これら知的所有権には、http://www.sun.com/patents に掲載されているひとつまたは複数の米国特許、および米国ならびにその他の 国におけるひとつまたは複数の特許または出願中の特許が含まれています。

本書およびそれに付属する製品は著作権法により保護されており、その使用、複製、頒布および逆コンパイルを制限するライセンスのもと において頒布されます。サン・マイクロシステムズ株式会社の書面による事前の許可なく、本製品および本書のいかなる部分も、いかなる 方法によっても複製することが禁じられます。

本製品のフォント技術を含む第三者のソフトウェアは、著作権法により保護されており、提供者からライセンスを受けているものです。

本製品の一部は、カリフォルニア大学からライセンスされている Berkeley BSD システムに基づいていることがあります。UNIX は、 X/Open Company Limited が独占的にライセンスしている米国ならびに他の国における登録商標です。

本製品は、株式会社モリサワからライセンス供与されたリュウミン L-KL (Ryumin-Light) および中ゴシック BBB (GothicBBB-Medium) の フォント・データを含んでいます。

本製品に含まれる HG 明朝 L と HG ゴシック B は、株式会社リコーがリョービイマジクス株式会社からライセンス供与されたタイプフェー スマスタをもとに作成されたものです。平成明朝体 W3 は、株式会社リコーが財団法人 日本規格協会 文字フォント開発・普及センターから<br>ライセンス供与されたタイプフェースマスタをもとに作成されたものです。また、HG 明朝Lと HG ゴシック B の補助漢字部分は、平成明<br>朝体W3 の補助漢字を使用しています。なお、フォントとして無断複製することは禁止されています。

Sun、Sun Microsystems、SunVTS、SunSolve Online、Sun Blade は、米国およびその他の国における米国 Sun Microsystems 社の商標もし くは登録商標です。サンのロゴマークおよび Solaris は、米国 Sun Microsystems 社の登録商標です。

すべての SPARC 商標は、米国 SPARC International, Inc. のライセンスを受けて使用している同社の米国およびその他の国における商標また は登録商標です。SPARC 商標が付いた製品は、米国 Sun Microsystems 社が開発したアーキテクチャーに基づくものです。

OPENLOOK、OpenBoot、JLE は、サン・マイクロシステムズ株式会社の登録商標です。

ATOK は、株式会社ジャストシステムの登録商標です。ATOK8 は、株式会社ジャストシステムの著作物であり、ATOK8 にかかる著作権そ<br>の他の権利は、すべて株式会社ジャストシステムに帰属します。ATOK Server / ATOK12 は、株式会社ジャストシステムの著作物であり、<br>ATOK Server / ATOK12 にかかる著作権その他の権利は、株式会社ジャストシステムおよび各権利者に帰属します。

本書で参照されている製品やサービスに関しては、該当する会社または組織に直接お問い合わせください。

OPEN LOOK および Sun™ Graphical User Interface は、米国 Sun Microsystems 社が自社のユーザーおよびライセンス実施権者向けに開発 しました。米国 Sun Microsystems 社は、コンピュータ産業用のビジュアルまたは グラフィカル・ユーザーインタフェースの概念の研究開<br>発における米国 Xerox 社の先駆者としての成果を認めるものです。米国 Sun Microsystems 社は米国 Xerox 社から Xerox Graphical User<br>Interface の非独占的ライセンスを取得しており、このライセンスは米国 Sun Microsystems 社

U.S. Government Rights—Commercial use. Government users are subject to the Sun Microsystems, Inc. standard license agreement and applicable provisions of the FAR and its supplements.

本書は、「現状のまま」をベースとして提供され、商品性、特定目的への適合性または第三者の権利の非侵害の黙示の保証を含みそれに限 定されない、明示的であるか黙示的であるかを問わない、なんらの保証も行われないものとします。

本書には、技術的な誤りまたは誤植のある可能性があります。また、本書に記載された情報には、定期的に変更が行われ、かかる変更は本 書の最新版に反映されます。さらに、米国サンまたは日本サンは、本書に記載された製品またはプログラムを、予告なく改良または変更す ることがあります。

本製品が、外国為替および外国貿易管理法 (外為法) に定められる戦略物資等 (貨物または役務) に該当する場合、本製品を輸出または日本国 外へ持ち出す際には、サン・マイクロシステムズ株式会社の事前の書面による承諾を得ることのほか、外為法および関連法規に基づく輸出 手続き、また場合によっては、米国商務省または米国所轄官庁の許可を得ることが必要です。

原典*: Sun Blade 8000 Series Product Notes* Part No: 819-5651-21 Revision A

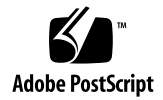

# Sun Blade 8000 シリーズご使用に あたって

『Sun Blade 8000 シリーズご使用にあたって』では、新機能、既知の制限事項、およ び Sun Blade<sup>TM</sup> 8000 Modular System と Sun Blade 8000 P Modular System のド キュメントの更新について説明します。これら 2 つのシステムを、Sun Blade 8000 シ リーズと呼びます。

注 – 『ご使用にあたって』に記載されている情報は、Sun Blade 8000 シリーズの主 なドキュメントには記載されていません。『ご使用にあたって』の情報は、基本的な システムコンポーネントの取り付けとそのソフトウェアのインストール、およびこれ らの構成の経験を持つシステム管理者を対象としています。

『ご使用にあたって』では、次の事項について説明します。

- 4[ページの「設置に関する重要な問題」](#page-3-0)
- 4ページの「Sun [からのアップデートの入手方法」](#page-3-1)
- 5[ページの「ハードウェアの新機能」](#page-4-0)
- 6[ページの「ソフトウェアの新機能」](#page-5-0)
- 11 [ページの「修正された問題の概要」](#page-10-0)
	- 11 [ページの「修正された問題の詳細」](#page-10-1)
- 13 [ページの「既知の問題の一覧」](#page-12-0)
	- 15 ページの「既知の間題の詳細」
- 27 [ページの「クワッドコアの](#page-26-0) X8440 Server Module のドキュメント Ganged お よび Unganged [メモリーチャネルオプション」](#page-26-0)
- 29 ページの「Sun [の技術サポートへの問い合わせ方法」](#page-28-0)
- 29 [ページの「コメントをお寄せください」](#page-28-1)

### <span id="page-3-0"></span>設置に関する重要な問題

次に示す問題で、Sun Blade 8000 シリーズモジュラシステムの設置と構成に関する重 要な情報を確認してください。

■ 19ページの「SLES9-SP3 - X Windows [を起動すると、](#page-18-0)SLES9-SP3 を実行してい [るシステムがハングアップする可能性がある」](#page-18-0)

## 更新版の『ご使用にあたって』に関する 情報

Sun Blade 8000 シリーズモジュラシステムの更新版の『ご使用にあたって』は、必要 に応じて Web サイトに掲載されます。最新版の『ご使用にあたって』を参照するに は、次の Sun ドキュメントポータルのメインサイトにアクセスして、「Sun Blade 8000 Modular System」を検索してください。http://docs.sun.com

または、次の Sun Blade 8000 Modular System ドキュメントのページで参照すること もできます。http://docs.sun.com/app/docs/coll/blade8000

『ご使用にあたって』には、各製品リリースの新しい問題が追加されています。必 ず、Web サイトで入手可能な最新版の『ご使用にあたって』を参照するようにして ください。

# <span id="page-3-1"></span>Sun からのアップデートの入手方法

アップデートおよびパッチは、ご購入先またはサービスプロバイダから入手するか、 SunSolve OnlineSM Web サイトからダウンロードできます。

http://sunsolve.sun.com/

パッチの説明については、各パッチに付属の README ファイルを参照してくださ い。

リリースされたソフトウェアをダウンロードするには、次の Sun ダウンロードセン ターにアクセスしてください。http://www.sun.com/downloads

Sun Blade 8000 または 8000 P のその他の製品情報を参照するには、次の製品 Web サ イトにアクセスしてください。

- http://www.sun.com/servers/blades/8000
- http://www.sun.com/servers/blades/8000P

# <span id="page-4-0"></span>ハードウェアの新機能

Supplemental Release 2.0.3 および 2.1.1 で提供されるハードウェアおよびソフトウェ アの新機能は、次の節で確認してください。

- 5ページの「[Sun Blade X8440 Server Module](#page-4-1) クワッドコア CPU 構成」
- 6 ページの「[Sun Blade X8450 Server Module](#page-5-1) デュアルコア CPU アップグレード [キット」](#page-5-1)

### <span id="page-4-1"></span>Sun Blade X8440 Server Module クワッドコア CPU 構成

Sun Blade X8440 Server Module では、クワッドコア 4 ソケット CPU 構成を使用で きるようになりました。次に、X8440 クワッドコア構成の仕様について説明します。

#### X8440 クワッドコア - 中規模構成

- クワッドコア 4 ソケット CPU 構成
	- CPU: 4 × Opteron 8354 2.2-GHz、クワッドコア、64 ビット
	- メモリー : 16G バイト − 8 × 2G バイト DDR2-667 DIMM、ソケットごとに 2 枚の DIMM
	- ハードディスクドライブ: ブレードごとに最大 2 つのドライブをサポート

#### X8440 クワッドコア ー 大規模構成

- クワッドコア 4 ソケット CPU 構成
	- CPU: 4 × Opteron 8356 2.3-GHz、クワッドコア、64 ビット
	- メモリー: 32G バイト − 16 × 2G バイト DDR2-667 DIMM、ソケットごとに 4 枚の DIMM
	- ハードディスクドライブ: ブレードごとに最大 2 つのドライブをサポート

#### X8440 クワッドコア - 低電力構成

- クワッドコア 4 ソケット CPU 構成
	- CPU: 4 × Opteron 8347 HE、1.9-GHz、クワッドコア、64 ビット
	- メモリー : 16G バイト − 8 × 2G バイト DDR2-667 DIMM、ソケットごとに 2 枚の DIMM
	- ハードディスクドライブ: ブレードごとに最大 2 つのドライブをサポート

### <span id="page-5-1"></span>Sun Blade X8450 Server Module デュアルコア CPU アップグレードキット

Sun Blade X8450 Server Module では、デュアルコア CPU アップグレードキットを 使用できるようになりました。次に、デュアルコアアップグレードキットの仕様につ いて説明します。

#### X8450 デュアルコア - CPU アップグレードキット

■ 数量 2: Model E7220 Xeon デュアルコア 2.93 GHz、8M バイトのキャッシュ、 ヒートシンク付き 80w CPU

## <span id="page-5-0"></span>ソフトウェアの新機能

この節では、Sun Blade 8000 シリーズのソフトウェアの、次の新機能または更新され た機能について説明します。

- 6ページの「ILOM [ファームウェアおよびソフトウェアの更新」](#page-5-2)
- 8ページの「BIOS [バージョン管理番号の付け方の変更」](#page-7-0)
- 9 [ページの「サポートされるオペレーティングシステム」](#page-8-0)

### <span id="page-5-2"></span>ILOM ファームウェアおよびソフトウェアの更新

Sun Blade 8000 Supplemental Release は、Sun Blade 8000 シリーズモジュラシステ ム用に更新されたファームウェアおよびソフトウェアを提供します。最新の Supplemental Release は、次のサイトで入手できます。

http://www.sun.com/servers/blades/8000/downloads.jsp

| Sun Blade<br>8000<br>Supplemental<br>Release | SP 用の<br>ILOM<br>バージョン | CMM 用の<br><b>ILOM</b><br>バージョン | <b>BIOS</b><br>バージョン                                                                                                 | 該当するハードウェア                                                                                                    |  |
|----------------------------------------------|------------------------|--------------------------------|----------------------------------------------------------------------------------------------------|----------------------------------------------------------------------------------------------------|--|
| 1.0                                          | 1.1                    | 1.1                            | $\bullet$ 0ABHL053                                                                                                   | CMM.<br>X8400 Server Module                                                                                                    |  |
| 1.0.1                                        | 1.1.2                  | 1.1.2                          | $\bullet$ 0ABHL058                                                                                                   | CMM.<br>X8400 Server Module                                                                                                    |  |
| 1.0.2                                        | 1.1.4                  | 更新なし                           | $\bullet$ 0ABHL059                                                                                                   | X8400 Server Module のみ                                                                                                    |  |
| 1.1                                          | 1.1.3                  | 更新なし                           | $\bullet$ 0ABJL023                                                                                                   | X8420 Server Module のみ                                                                                                    |  |
| 1.2                                          | 1.1.5                  | 1.1.5                          | $\bullet$ 0ABHL068<br>$(X8400$ 用)<br>$\bullet$ 0ABJL032<br>$(X8420)$ 用)                                              | $\bullet$ CMM.<br>• Sun Blade 8000 Chassis,<br>• Sun Blade 8000 P Chassis.<br>• X8400 Server Module.<br>• X8420 Server Module     |  |
| 1.2.1                                        | 1.1.9                  | 1.1.5                          | $\bullet$ 0ABHL069<br>$(X8400$ 用)<br>$\bullet$ 0ABJL033<br>(X8420 用)                                                 | • Sun Blade 8000 Chassis<br>• Sun Blade 8000 P Chassis,<br>• X8400 Server Module.<br>• X8420 Server Module                        |  |
| 1.2.2                                        | 1.1.12                 | 1.1.5                          | 02.04.01.00<br>(X8420   7)                                                                                           | • X8420 Server Module のみ                                                                                                    |  |
| 2.0                                          | 2.0.1.1                | 2.0.1.1                        | $\bullet$ 1.3.4.0<br>$(X8400$ 用)<br>$\bullet$ 2.3.5.0<br>$(X8420)$ 用)<br>$-4.1.21.0$<br>(X8440 用)                    | • Sun Blade 8000 Chassis<br>• Sun Blade 8000 P Chassis<br>• X8400 Server Module<br>• X8420 Server Module<br>• X8440 Server Module |  |
| 2.0.2                                        | 2.0.1.5                | 2.0.1.5                        | $\bullet$ 01.04.08.00<br>$(X8400$ 用)<br>$\bullet$ 02.04.01.00<br>(X8420   7)<br>$\bullet$ 04.03.18.00<br>$(X8440$ 用) | • Sun Blade 8000 Chassis<br>• Sun Blade 8000 P Chassis<br>• X8400 Server Module<br>• X8420 Server Module<br>• X8440 Server Module |  |

表 1 Supplemental Release で使用可能な ILOM ソフトウェアおよび BIOS のバー ジョン

| Sun Blade<br>8000<br>Supplemental<br>Release | SP 用の<br><b>ILOM</b><br>バージョン | CMM 用の<br><b>ILOM</b><br>バージョン | <b>BIOS</b><br>バージョン                 | 該当するハードウェア (続き)                                                        |  |
|----------------------------------------------|-------------------------------|--------------------------------|--------------------------------------|------------------------------------------------------------------------|--|
| 2.1                                          | 2.0.1.7                       | 2.0.1.7                        | $\bullet$ 06.01.35.00<br>$(X8450$ 用) | • Sun Blade 8000 シリーズ<br>シャーシ監視モジュール<br>(CMM)<br>• X8450 Server Module |  |
| 2.0.3                                        | 2.0.1.6                       | 2.0.1.7                        | $\bullet$ 04.04.04.00<br>(X8440   7) | • X8440 Server Module                                                  |  |
| 2.1.1                                        | 2.0.1.8                       | 2.0.1.7                        | $\bullet$ 06.01.37.00<br>(X8450   7) | • X8450 Server Module                                                  |  |

表 1 Supplemental Release で使用可能な ILOM ソフトウェアおよび BIOS のバー ジョン (続き)

### <span id="page-7-0"></span>BIOS バージョン管理番号の付け方の変更

Supplemental Release 2.0 から、BIOS のバージョン番号はドットで区切られた 4 つ のフィールドで示されています。各フィールドは値を示します。これらのフィールド およびその値の概要は、次のとおりです。

BIOS バージョン管理番号のフィールド: XX.YY.ZZ.PP

各フィールドの値は次のとおりです。

- XX = 01  $\sim$  99 の製品コード:
	- $01 = X8400$  Server Module
	- $02 = X8420$  Server Module
	- $\Box$  04 = X8440 Server Module
	- $06 = X8450$  Server Module
- YY = 01 ~ 99 のフィールド更新番号
- ZZ = 01 ~ 99 のビルド番号
- PP = 00 ~ 99 のアップグレード番号 (内部使用)

### ILOM バージョン管理番号の付け方の変更

Supplemental Release 2.0 から、ILOM のバージョン番号はドットで区切られた 4 つ のフィールドで示されています。各フィールドは値を示します。これらのフィールド およびその値の説明は、次のとおりです。

リリースを表す ILOM バージョン管理番号のフィールド: a.b.c.d

各フィールドの値は次のとおりです。

- a = ILOM のメジャーバージョン
- b = ILOM のマイナーバージョン
- c = Sun Blade 8000 シリーズ固有のリリース番号
- d = Sun Blade 8000 シリーズ固有の内部リリース番号

### <span id="page-8-0"></span>サポートされるオペレーティングシステム

Sun Blade 8000 シリーズモジュラシステムでは、現在[、表](#page-9-0) 2 に示すオペレーティング システムをサポートしています。

表 2 サポートされるオペレーティングシステム

<span id="page-9-0"></span>

| サーバーモジュール               | サポートされるオペレーティングシステム                                                                                                    |
|-------------------------|----------------------------------------------------------------------------------------------------|
| X8400<br>X8420<br>X8440 | • Solaris 10 08/07 以降 (X8440 Server Module)<br>● Solaris 10 06/06 以降 (X8400 または X8420 Server Module)<br>• x86 用 Red Hat Enterprise Linux Advanced Server 4 Update 3 以<br>降(32 ビットおよび64 ビット)<br>• x86 用 Red Hat Enterprise Linux 5 以降 (64 ビット)<br>• x86 用 SUSE Linux Enterprise Server 9 SP3 以降 (64 ビット)<br>• x86 用 SUSE Linux Enterprise Server 10 以降<br>• Microsoft Windows Server 2003 Enterprise Edition (SP1 または<br>R2) (32 ビットおよび 64 ビット)<br>• Microsoft Windows Server 2003 Standard Edition (SP1 または R2)<br>(32 ビットおよび 64 ビット)<br>• Microsoft Windows Server 2008 Enterprise Edition (32 または 64<br>ビット)<br>• Microsoft Windows Server 2008 Standard Edition (32 または 64<br>ビット)<br>• VMware ESX Server 3.0.1 以降 (X8400 および X8420 Server<br>Module)<br>• VMware ESX Server 3.0.2 以降 (デュアルコアの X8440 Server<br>Module)<br>• VMware ESX Server 3.5 Update 1 (クワッドコアの X8440 Server |
| X8450                   | Module)<br>● Solaris 10 08/07 (パッチ適用) 以降<br>• x86 用 Red Hat Enterprise Linux Advanced Server 4 Update 6 以<br>降(32 ビットおよび 64 ビット)<br>• x86 用 Red Hat Enterprise Linux 5 以降 (64 ビット)<br>• x86 用 SUSE Linux Enterprise Server 9 SP4 以降 (64 ビット)<br>• x86 用 SUSE Linux Enterprise Server 10 SP1 以降 (64 ビット)<br>• Microsoft Windows Server 2003 Enterprise Edition (SP1、SP2、<br>または R2) (32 ビットおよび 64 ビット)<br>• Microsoft Windows Server 2003 Standard Edition (SP1、SP2、ま<br>たは R2) (32 ビットおよび 64 ビット)<br>• Microsoft Windows Server 2008 Standard Edition (32 ビットおよ<br>び 64 ビット)<br>• Microsoft Windows Server 2008 Enterprise Edition (32 ビットお<br>よび 64 ビット)<br>• VMware ESX Server 3.0.2 およびパッチ ESX-1003524 (デュアルコ<br>アの X8450 Server Module)<br>• VMware ESX Server 3.0.2 以降 (クワッドコアの X8450 Server<br>Module)                                                                        |

これらのオペレーティングシステムの詳細は、次の URL にアクセスして参照してく ださい。

http://www.sun.com/servers/blades/8000/os.jsp

# <span id="page-10-0"></span>修正された問題の概要

[表](#page-10-2) 3 に、Supplemental Release 2.1.1 時点での Sun Blade 8000 シリーズモジュラシス テムの修正された問題の概要を示します。この表には、特定の問題によって影響を受 けるソフトウェアまたはハードウェアのバージョンに関する情報も記載されていま す。

注 – 問題が修正されてから長い時間がたつと、その問題は説明および回避方法とと もに最新の『ご使用にあたって』には記載されなくなります。ただし、 Supplemental Release の README ファイルには、システムに関する過去および現在 のすべての問題が記載されています。最新版の README ファイルを参照するには、 次の URL で Sun Blade 8000 Modular System のダウンロードリストにアクセスして ください。http://www.sun.com/servers/blades/8000/downloads.jsp

表 3 修正された問題

<span id="page-10-2"></span>

| 問題および本書の関連ページ番号                                                                           | 影響を受けるソフトウェア、<br>ハードウェア、または<br>Supplemental Release | 修正されたソフトウェア<br>または Supplemental<br>Release |
|-------------------------------------------------------------------------------------------|-----------------------------------------------------|--------------------------------------------|
| <b>BIOS</b>                                                                               |                                                     |                                            |
| 12 ページの「CMOS を消去すると設定済みの<br>BIOS パスワードも消去される」                                             | • 2.1                                               | • 2.1.1                                    |
| Linux                                                                                     |                                                     |                                            |
| 12 ページの「SLES9SP4 が X8450 ハードウェアを<br>スキャンし、hw random.ko ドライバのロードを<br>試行する - 無視できるエラーメッセージ」 | $\bullet$ 2.1                                       | $\bullet$ 2.1                              |

### <span id="page-10-1"></span>修正された問題の詳細

次の節では、修正された問題の詳細を機能別に並べて示します。

- 12 ページの「BIOS [の修正された問題」](#page-11-2)
- 12 ページの「Linux [の修正された問題」](#page-11-3)

<span id="page-11-2"></span><span id="page-11-0"></span>CMOS を消去すると設定済みの BIOS パスワードも消去される

影響を受ける Supplemental Release: 2.1

問題 PN 2: BIOS には設定可能な内部パスワードがあります。(CR6638621)

説明: 通常、BIOS の内部パスワードは、システムアクセスまたは BIOS の設定を変更 できるかどうかを制御します。この内部パスワードは、CMOS に格納されます。 CMOS に保存されている情報を消去 (CMOS クリア) すると、BIOS の内部パスワー ドおよびその他の設定情報も消去されます。

回避方法: 通常、BIOS の内部パスワードは、マザーボード上で CMOS ジャンパを使 用して CMOS クリアすると消去されます。BIOS の内部パスワードの設定および消去 の詳細は、『Sun Blade 8000 Series Online Information System』(819-5846) の 「BIOS Security - User and Supervisor」の項を参照してください。

または、IPMItool を使用して SP に遠隔から接続し、BIOS 内部パスワードを変更す ることもできます。ただし、この場合、IPMItool ユーザーは SP 上のユーザー ID お よびパスワードに対して認証される必要があります。そのため、この操作を認証なし で遠隔から実行する方法はありません。

#### <span id="page-11-3"></span><span id="page-11-1"></span>Linux の修正された問題

SLES9SP4 が X8450 ハードウェアをスキャンし、**hw\_random.ko** ドライバの ロードを試行する - 無視できるエラーメッセージ

影響を受ける Supplemental Release: 2.1

問題: X8450 Server Module 上のさまざまなな PCI デバイスをスキャンしたあと、 SLES9-SP4 はハードウェア乱数発生 (RNG) ドライバ hw\_random.ko を、これらの PCI デバイスのいずれかへロードしようとします。

説明: RNG デバイスはないため、hw\_random.ko デバイスドライバがロードを試行 したとき、システムログにエラーメッセージが書き込まれます。

回避方法: ログファイルで hw\_random.ko に関連するメッセージが見つかる場合が ありますが、このメッセージは無視してください。この無視できるログメッセージの 発生を回避するには、root で次のコマンドを実行して、ドライバをブラックリストに 登録します。

printf "hw\_random\n" >> /etc/hotplug/blacklist ;

または、任意のテキストエディタで、ファイル /etc/hotplug/blacklist に hw\_random を指定した行を追加することもできます。

# <span id="page-12-0"></span>既知の問題の一覧

[表](#page-12-1) 4 に、Supplemental Release 2.1.1 時点での Sun Blade 8000 シリーズモジュラシス テムのすべての既知の問題の一覧を示します。この表には、特定の問題によって影響 を受けるソフトウェアまたはハードウェアのバージョンに関する情報も記載されてい ます。

#### <span id="page-12-1"></span>表 4 Supplemental Release 2.1.1 の問題

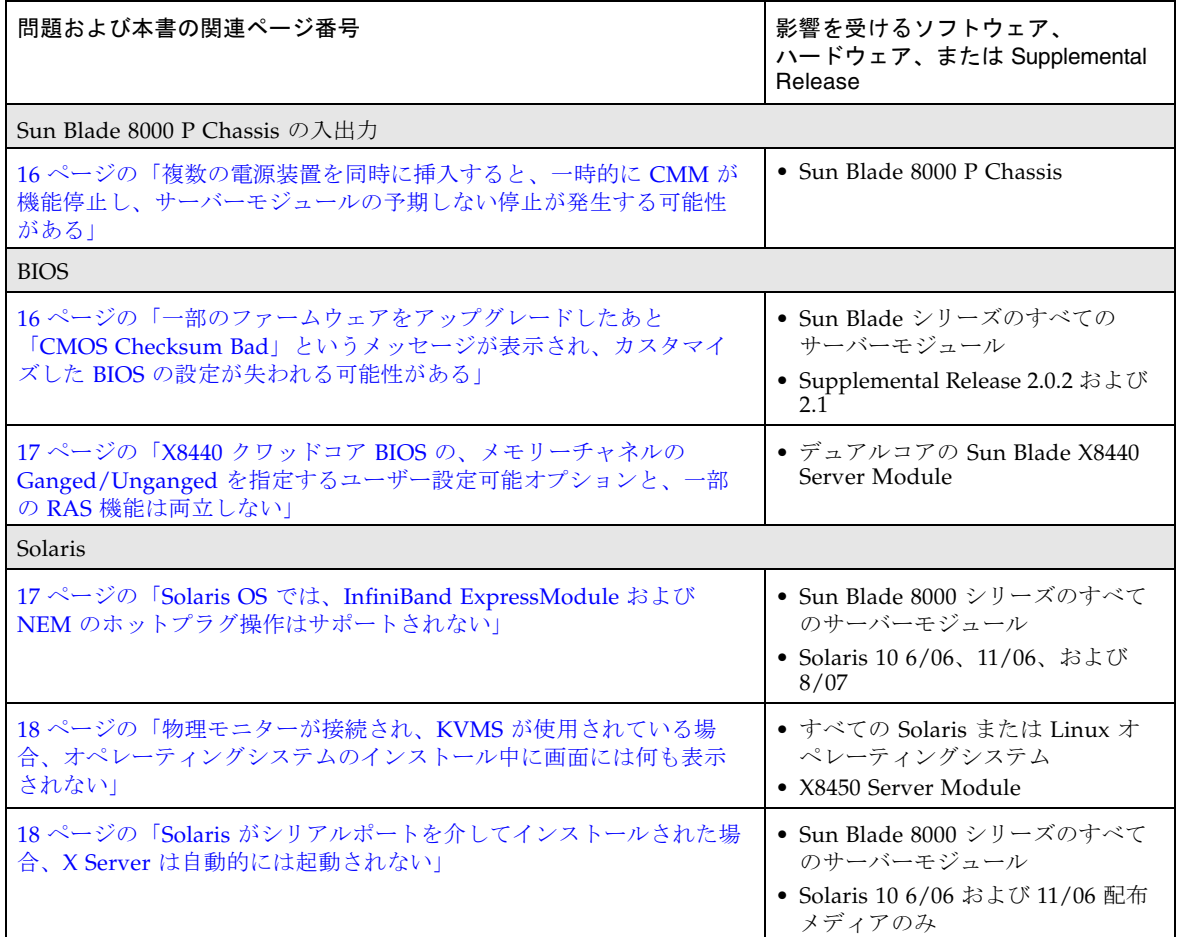

#### 表 4 Supplemental Release 2.1.1 の問題 (続き)

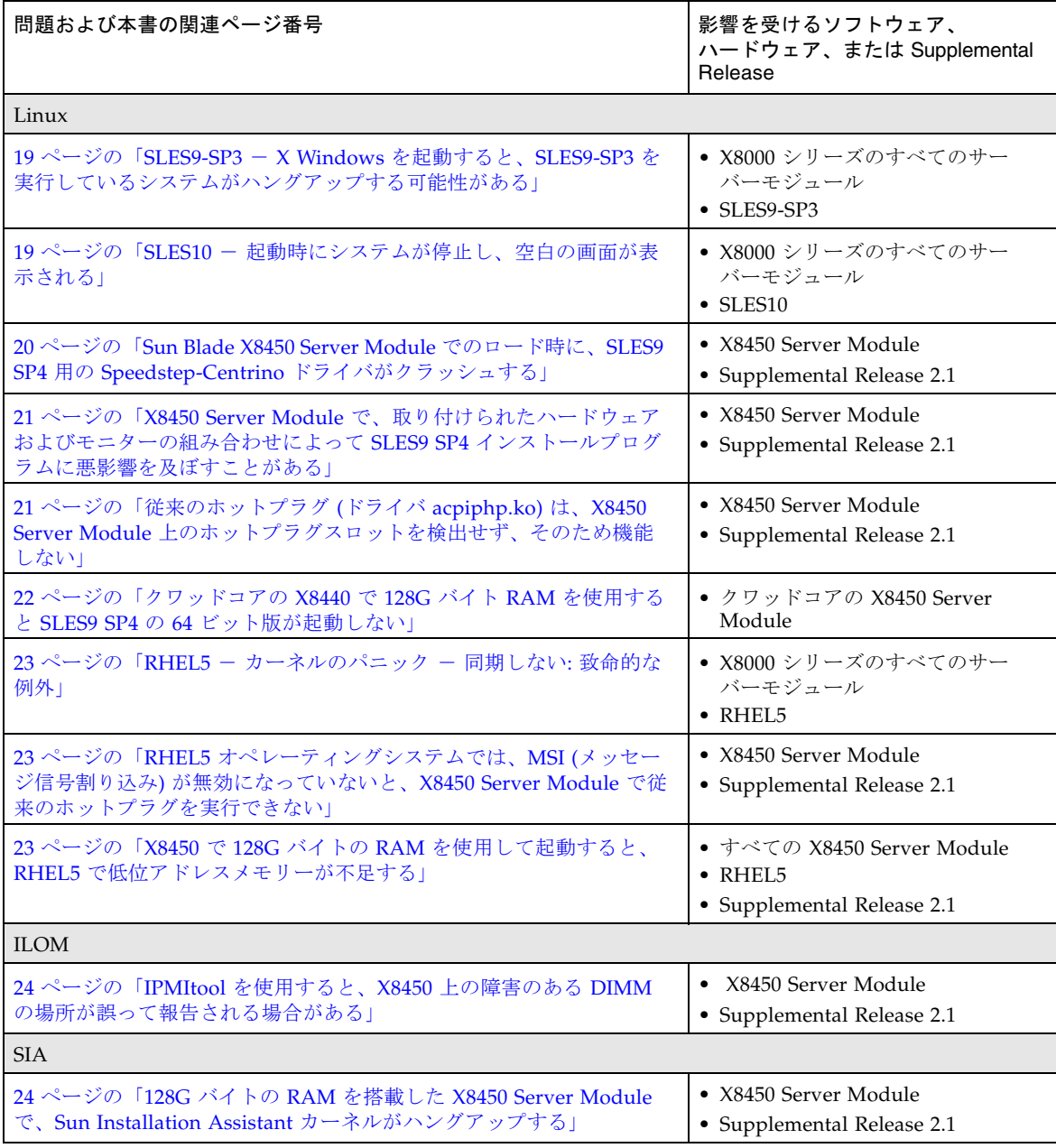

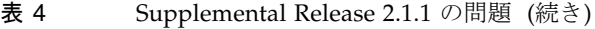

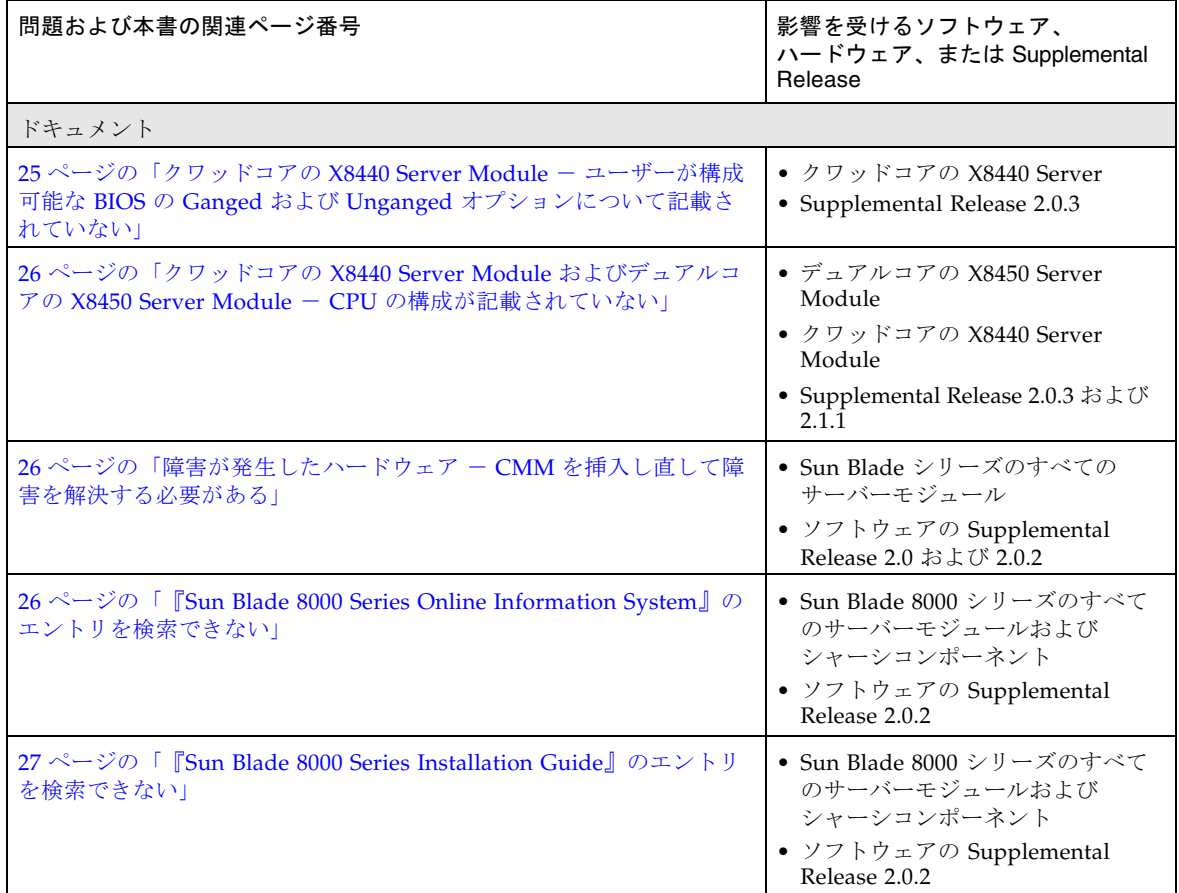

### <span id="page-14-0"></span>既知の問題の詳細

次の節では、すべての既知の問題の詳細を機能別に並べて示します。

- 16ページの「Blade 8000 P Chassis [の入出力に関する問題の詳細」](#page-15-2)
- 16 ページの「BIOS [に関する問題の詳細」](#page-15-3)
- 17ページの「Solaris [に関する問題の詳細」](#page-16-2)
- 19 ページの「Linux [に関する問題の詳細」](#page-18-2)
- 24 ページの「SIA [に関する問題の詳細」](#page-23-2)
- 25 [ページの「ドキュメントに関する問題の詳細」](#page-24-1)

注 – 『ご使用にあたって』では、特定の問題を参照しやすくするために、各問題の 先頭にプロダクトノート番号を記載しています。プロダクトノート (PN) 番号は、節 内での問題が記載されている順序を表します。また、特定の問題の変更要求 (CR) 番 号も問題の説明の最後に示します。

<span id="page-15-2"></span><span id="page-15-0"></span>Blade 8000 P Chassis の入出力に関する問題の詳細

複数の電源装置を同時に挿入すると、一時的に CMM が機能停止し、サーバーモ ジュールの予期しない停止が発生する可能性がある

影響を受ける Supplemental Release: 2.1

影響を受けるハードウェア: Sun Blade 8000 P Chassis - 電源装置

問題 PN 1: Sun Blade 8000 P Chassis の電源を入れたまま複数の電源装置を挿入する と、CMM が混乱し、サーバーモジュールの予期しない停止が発生する場合がありま す。(CR 6623139)

説明: 電源が入っているときに複数の電源装置を同時に挿入すると (シャーシでの最 大数は 4 つ)、現在動作中のブレードの電源が切れます。ブレードへの電源は切断さ れた状態になります。また、CMM インタフェースも最長で数分間、応答しなくなり ます。

回避方法: Sun Blade 8000 P Chassis に 1 つ以上の電源装置を挿入するときは、新し い電源装置に電源が入るまで 10 秒間待機してから、次の電源装置を追加します。

#### <span id="page-15-3"></span><span id="page-15-1"></span>BIOS に関する問題の詳細

一部のファームウェアをアップグレードしたあと「CMOS Checksum Bad」とい うメッセージが表示され、カスタマイズした BIOS の設定が失われる可能性があ る

影響を受ける Supplemental Release: 2.0.2 および 2.1

問題 PN 1: ファームウェアのアップグレード後に「CMOS Checksum Bad」が発生し ました。(CR 6636410)

説明: 新しいバージョンの BIOS では、CMOS の配置の変更が必要になる場合があり ます。これにより、古い配置と新しい BIOS との互換性がなくなり、新しい BIOS が CMOS が破損した (無効である) と報告する場合があります。この場合、実際には CMOS は破損しておらず、新しい BIOS が予期したような形式になっていないだけで す。

回避方法: BIOS 設定ユーティリティーにアクセスし、最適なデフォルト値を読み込み ます。最適なデフォルト値を読み込んだあと、必要に応じて、ユーザー固有の変更を 設定します。

#### <span id="page-16-0"></span>X8440 クワッドコア BIOS の、メモリーチャネルの Ganged/Unganged を指定す るユーザー設定可能オプションと、一部の RAS 機能は両立しない

影響を受ける Supplemental Release: 2.0.3

問題 PN 2: 新しい BIOS メニューオプションを使用すると、Unganged または Ganged メモリー構成を選択することができます (デュアル独立メモリー構成)。 (CR 6598076 および CR 6574775)

説明: 以前の Opteron プロセッサで採用されていた標準のメモリー構成は

「Ganged」メモリー構成と呼ばれていました。この構成では、両方のチャネルに同 時に同じアドレスを発行することで、各メモリー要求が両方の DRAM チャネルにア クセスしていました。Ganged モードでは、メモリーチャネルはロックステップ方式 で処理を行います。新しい「Unganged」メモリーインタフェースを使用すると、各 メモリーチャネルは独立して処理を行うことができます。各メモリー要求は、単一の メモリーチャネルにアクセスすることで処理されます。これらの機能を使用すると、 一部のパフォーマンス拡張メモリー機能を有効または無効にできます。

AMD は、メモリーのサブシステムを Unganged メモリーチャネルを使用するように 構成した場合に、多くのベンチマークで 10% を超える著しいパフォーマンスの向上 を測定しており、そのため、ユーザーにこの処理モードを使用可能にするオプション を提供することが望ましいと考えています。ただし、Unganged モードで処理するよ うにメモリーコントローラを構成すると、信頼性に影響を及ぼします。Unganged モードでの処理時は chipkill がサポートされず、障害が発生した x4 DRAM デバ イスはコードワードに 2 つの不正シンボルを発生させるため、エラーが修正不可能に なります。Unganged メモリーを有効にすると、修正不可能なメモリー障害がより頻 繁に発生するようになる可能性があります。

回避方法: Ganged および Unganged メモリー構成は、ユーザーが設定できます。デ フォルトでは、Ganged メモリーオプションが設定されています。Ganged または Unganged メモリーオプションの詳細は、27 [ページの「クワッドコアの](#page-26-0) X8440 Server Module のドキュメント - Ganged および Unganged [メモリーチャネルオプ](#page-26-0) [ション」を](#page-26-0)参照してください。

#### <span id="page-16-2"></span><span id="page-16-1"></span>Solaris に関する問題の詳細

Solaris OS では、InfiniBand ExpressModule および NEM のホットプラグ操作は サポートされない

影響を受ける OS: Solaris 10 6/06、11/06、および 8/07

影響を受けるハードウェア: すべてのサーバーモジュール (X8400、X8420、X8440、 X8450)

問題 PN 1: 現時点では、InfiniBand PCI Express ExpressModule (IB EM) または IB Network Express Module (NEM) のホットインサートおよびホットリムーブは、 Solaris オペレーティングシステムではサポートされていません。

説明: 現時点では、Solaris ソフトウェアは IB EM または IB NEM のホットインサー トまたはホットリムーブをサポートしていません。

回避方法: Solaris OS の使用中は、IB EM または IB NEM のホットインサートまたは ホットリムーブを実行しないでください。IB EM または IB NEM の取り外しまたは 挿入の前に、Solaris OS を正常に停止してください。

#### <span id="page-17-0"></span>物理モニターが接続され、KVMS が使用されている場合、オペレーティングシス テムのインストール中に画面には何も表示されない

影響を受ける OS: すべての Solaris および Linux オペレーティングシステム。

影響を受けるハードウェア: X8450 Server Module

問題 PN 2: 物理モニターおよび KVMS を同時に使用している場合、Solaris または Linux のインストールは失敗します (CR 6637370)

説明: 物理モニターが接続されているときに Solaris または Linux オペレーティング システムのインストールを実行した場合、KVMS セッションでは画面に何も表示さ れません。これは、Solaris および Linux の両方で使用する X Server がハードウェア に照会して、自動的に最大限の解像度にするためです。この解像度が KVMS がサ ポートする解像度より高い場合、KVMS の画面には何も表示されなくなります。

回避方法: Solaris および Linux のインストールで、インストール中に KVMS を使用 する予定である場合には、物理モニターを接続しないでください。インストールの開 始前にすでに物理モニターが接続されていた場合は、モニターを取り外してからイン ストールを開始します。

#### <span id="page-17-1"></span>Solaris がシリアルポートを介してインストールされた場合、X Server は自動的 には起動されない

影響を受ける OS: Solaris 10 6/06 および 11/06 配布メディアのみ

影響を受けるハードウェア: すべてのサーバーモジュール (X8400、X8420、X8440、 X8450)

問題 PN 3: プリインストールされたディスクイメージを使用している場合、またはシ リアル回線 (TTYA) を介して Solaris ソフトウェアをインストールした場合、X Server が起動時に自動的に動作を開始することはありません。グラフィカルなログイ ン画面またはグラフィカルなウィンドウ環境は表示されません。(CR 6481824)

説明: シリアル回線を介して Solaris ソフトウェアをインストールした場合、それ以降 の再起動時に X Server は自動的には起動されません。

回避方法: 次のコマンドを使用してシステムを再起動します。

# reboot -- -B console=text

注 – この回避方法は一度だけ完了する必要があります。次に再起動したときには、X Server は自動的に起動されるはずです。また、このコマンドはシステムコンソールの 設定を一時的に変更するということにも注意してください。次に再起動すると、コン ソールの設定は元の値に戻されます。

#### <span id="page-18-2"></span><span id="page-18-0"></span>Linux に関する問題の詳細

SLES9-SP3 - X Windows を起動すると、SLES9-SP3 を実行しているシステム がハングアップする可能性がある

影響を受ける OS: SLES9-SP3

影響を受けるハードウェア: X8400、X8420、X8440

問題 PN 1: SLES9-SP3 カーネルには、プロセスを開始したときに X Windows のハン グアップを起こすバグがあります。ハングアップはカーネルで発生し、これを止める 方法はありません。ただし、システムはまだ機能しているので、システムに遠隔から アクセスできます。X Windows のプロセスを終了するには、システムを再起動する 必要があります。(CR 6494591)

説明: SLES9-SP3 カーネルは、特定のメモリー構成では、物理ページ番号の AMD ノード ID へのマッピングを正しく処理しません。具体的には、メモリーを取り付け た最初のノード (Node 0 から始まる) に、ちょうど 2G バイトのメモリーが含まれて いると問題が発生します。

回避方法: システム上でメモリーを取り付けた最初のノードが、2G バイトを超える物 理メモリーを持つようにします。たとえば、10G バイトの RAM と 1G バイトの DIMM があるとします。各ノードに DIMM のペアを取り付けることをお勧めしま す。この例では、Node 0 に 4G バイトのメモリーを取り付けると、残りのノードに は必要に応じてメモリーを取り付けることができます。メモリーを取り付ける最初の ノードが Node 1 である場合は、Node 1 に 4G バイトのメモリーが必要です。2G バ イトを超えるメモリーを持つという制限は、メモリーを取り付ける最初のノードにの み適用されます。この例で、Node 0 に 4G バイトのメモリーがあり、Node 1 に 2G バイトのメモリーがあるような場合には、問題は発生しません。ただし、Node 0 に 2G バイトのメモリーがあると、ほかのノードのメモリー量にかかわらず問題が発生 します。

#### <span id="page-18-1"></span>SLES10 - 起動時にシステムが停止し、空白の画面が表示される

影響を受ける OS: SLES10

影響を受けるハードウェア: X8400、X8420、X8440

問題 PN 2: ノード 0 にメモリーがない場合、起動中に SLES10 のパニックが発生しま す。(CR 6586986)

回避方法: ノード 0 にメモリーを取り付けます。

<span id="page-19-0"></span>Sun Blade X8450 Server Module でのロード時に、SLES9 SP4 用の Speedstep-Centrino ドライバがクラッシュする

影響を受ける Supplemental Release: 2.1

影響を受けるハードウェア: X8450 Server Module

問題 PN 3: X8450: SLES9 SP4 の speedstep\_centrino 周波数スケーリングドライバ は、一部の Intel CPU 上でクラッシュします。(CR 6641512、CR 6639082)

説明: 一部の Intel CPU が搭載されたサーバー上では SLES 9 SP4 用 speedstepcentrino ドライバがクラッシュします。X8450 の CPU (Intel(R) Xeon(R) CPU E73xx) が影響を受けます。

rcpowersaved サービスには、CPU の速度と電力使用を動的に変更できる適切なドラ イバをロードする役割があります。SLES9 SP4 オペレーティングシステムでは、 X8450 の CPU 用の CPU 周波数スケーリングドライバは speedstep\_centrino です。 Novell/SUSE 社は、次の Web サイトでバグについて説明しています。 https://bugzilla.novell.com/show\_bug.cgi?id=341576 このバグレポートは、次のように説明しています。

- 1. Speedstep-centrino のロード時にクラッシュが発生し、アンロードできなくなり ます。
- 2. リソースは /sys および / に作成されて、停止中および再起動中にマウントを解 除できなくなります。
- 3. エラーメッセージがログに送信されます。

Novell 社は、SLES9 SP4 の最初に予定されているカーネル保守更新時に、この問題 を修正するパッチをリリースすることを公表しています。

回避方法: ありません。この問題を修正するパッチリリースが使用できるようになる 予定です。

修正パッチを使用できるようになるまでは、省電力サービスを無効にすることが推奨 されています。省電力サービスを無効にするには、次の手順を実行します。

注 – この手順では、サーバーモジュールが動作しており、speedstep\_centrino ドラ イバがロードされていることを前提としています。

1. chkconfig powersaved off

このコマンドによって、省電力初期化スクリプトが無効になります。

2. sync; sync

init 6 による再起動時のハングアップに備えて、sync コマンドでファイルシステ ムバッファーをフラッシュします。

 $3$  init 6

この init コマンドは、サーバーモジュールを再起動します。サーバーモジュー ルは、/sys のマウント解除の試行時にハングアップする可能性があります。

4. サーバーモジュールの電源を再投入して、再起動を終了します。

サーバーモジュールが再起動したとき、speedstep\_centrino は自動ロードされな くなります。

定期的にパッチリリースを確認して、この問題を修正してください。パッチを利用で きるようになったら、ダウンロードしてインストールします。

パッチを入手してインストールしたあとは、省電力サービスをふたたび有効にして、 CPU 周波数スケーリングの省電力機能を利用できます。それ以降、サーバーモ ジュールが起動するたびに省電力サービスが有効になるように設定するには、 chkconfig powersaved on と入力します。

<span id="page-20-0"></span>X8450 Server Module で、取り付けられたハードウェアおよびモニターの組み合 わせによって SLES9 SP4 インストールプログラムに悪影響を及ぼすことがある

影響を受ける Supplemental Release: 2.1

影響を受ける OS: SLES9 SP4

影響を受けるハードウェア: X8450 Server Module

問題 PN 4: SLES9 SP4 インストーラでは、Preboot Execution Environment (PXE) サーバーまたは CD-ROM から起動するときに vga=0x314 引数が必要になる場合が あります。(CR 6662891、CR 6628668)

説明: CD-ROM または PXE サーバーから SLES9 SP4 インストールメディアを使用し て X8450 Server Module を起動するとき、次の問題が発生する可能性があります。

- グラフィカルユーザーインタフェース (GUI) インストーラの実行が拒否され、デ フォルトのテキストモードのインストールが実行される場合があります。
- インストールの起動前に OLogic FC カードが取り付けられていた場合は、コン ソールに空白の画面が表示され、マシンがハングアップする場合があります。

回避方法: これらの問題は両方とも、SLES9 SP4 インストーラの起動時に、次のいず れかの引数をカーネルに渡すことで回避できます。

 $\n **vga=0x314**\n$ 

または

 $\nu$ ga=788

<span id="page-20-1"></span>従来のホットプラグ (ドライバ acpiphp.ko) は、X8450 Server Module 上のホット プラグスロットを検出せず、そのため機能しない

影響を受ける Supplemental Release: 2.1

影響を受ける OS: SLES9 SP4、SLES10 SP1、および RHEL4.6

問題 PN 5: SLES9 SP4、SLES10 SP1、および RHEL4.6 の従来のホットプラグドライ バ acpiphp.ko が機能しません。(CR 6641533、CR 6603404)

説明: Linux のホットプラグドライバ acpiphp.ko は、次のオペレーティングシステム では機能しません。

- 32 ビット版 RHEL4.6
- 64 ビット版 RHEL4.6
- 64 ビット版 SLES9 SP4
- 64 ビット版 SLES10

acpiphp ドライバは、PCI ブリッジを再帰的にたどってホットプラグ (取り出し可能) スロットを検索することをしません。X8450 Server Module では、すべてのホットプ ラグスロットはブリッジ (仮想ブリッジ、つまり PCI-E スイッチ) の背後にありま す。このため、前述のオペレーティングシステムでは、X8450 に接続された IO カー ドでホットプラグを実行することができません。これらのオペレーティングシステム のベンダーは、このバグについて説明する文書を発行しています。バグの識別番号 は、次のとおりです。

- Novell/SuSE バグ ID: 346854
- Redhat バグ ID: 415981

回避方法: Linux を実行する必要があり、ホットプラグ機能が必要な場合、現時点で acpiphp ドライバをサポートする Linux オペレーティングシステムは RHEL5.x のみ です。

Redhat 社および Novell 社は、この問題を修正するパッチのリリースを予定していま す。修正されたドライバを利用できるようになったら、パッチをダウンロードしてイ ンストールし、X8450 Server Module に接続されている IO カードをホットプラグで きるようにします。

定期的にパッチリリースを確認して、この問題を修正してください。

<span id="page-21-0"></span>クワッドコアの X8440 で 128G バイト RAM を使用すると SLES9 SP4 の 64 ビット版が起動しない

#### 影響を受ける OS: SLES9 SP4

影響を受けるハードウェア: X8440 クワッドコア CPU 構成

問題 PN 6: 128G バイト RAM を搭載したクワッドコアの X8440 Server Module で SLES9 SP4 を起動しようとすると、次のカーネルパニックメッセージが表示されま す。

Kernel panic - not syncing: map\_single: bounce buffer is not DMA'able

説明: Novell SLES9sp4 用のインストールメディアに含まれるカーネルは kernel-smp-2.6.5-7.308.x86\_64 です。64G バイトを超える RAM を搭載したクワッドコアの X8440 Server Module でこのカーネルを起動するとパニックが発生します。 (CR6692833、CR6686229)

回避方法: SLES-9-SP4 (x86\_64): 311 以上のカーネルパッチを使用して OS を更新し、 この低位アドレスメモリーの問題を解決してください。この更新は、 support.novell.com から、または標準のオンライン更新方法によって入手できます。

<span id="page-22-0"></span>RHEL5 - カーネルのパニック - 同期しない: 致命的な例外

影響を受ける OS: RHEL5

影響を受けるハードウェア: すべてのサーバーモジュール (X8400、X8420、X8440、 X8450)

問題 PN 7: ノード 0 にメモリーがない場合、RHEL 5 の起動時にパニックが発生しま す。(CR 6505641 および RedHat バグ ID: 21864)

回避方法: この問題は RHEL5.1 で修正されています。

<span id="page-22-1"></span>RHEL5 オペレーティングシステムでは、MSI (メッセージ信号割り込み) が無効 になっていないと、X8450 Server Module で従来のホットプラグを実行できない

影響を受ける Supplemental Release: 2.1

問題 PN 8: RHEL5 では、MSI が無効になっていないと、X8450 で従来のホットプラ グを実行できません。(CR 6660222、CR 6643346)

説明: X8450 Server Module で RHEL5 オペレーティングシステムを使用する場合、 MSI (メッセージ信号割り込み) が有効になっているかぎり、特定の NEM または EM スロットでのホットプラグ操作は機能しません。RHEL5 オペレーティングシステム でのホットプラグ操作が必要な場合は、後述の回避方法を参照してください。

注 – この問題は、サポートされているほかの Linux オペレーティングシステムカー ネルバージョンには影響しません。

回避方法: カーネルコマンド行の引数 pci=nomsi を使用して、MSI を無効にしま す。

<span id="page-22-2"></span>X8450 で 128G バイトの RAM を使用して起動すると、RHEL5 で低位アドレス メモリーが不足する

影響を受ける Supplemental Release: 2.1

影響を受けるハードウェア: X8450 Server Module

影響を受ける OS: RHEL5

問題 PN 9: 128G バイト (GB) の RAM を搭載する X8450 Server Module で RHEL5 を 起動すると、問題が発生する場合があります。128G バイトで構成されたシステムで は、起動時に RHEL5 カーネルで低位アドレスメモリーが不足し、パニックが発生す る場合があります。(CR 6679811)

回避方法: コマンド行の引数 mem=<値> を渡して、カーネルの起動を可能にします。 渡すメモリー値として推奨される値は、最小値が mem=2024M で、最大値が mem= 128000M です。

#### <span id="page-23-0"></span>ILOM - IPMItool の問題

IPMItool を使用すると、X8450 上の障害のある DIMM の場所が誤って報告され る場合がある

影響を受ける Supplemental Release: 2.0.2 および 2.1

問題 PN 1: D2 の場所にある単一の DIMM で障害が発生すると、IPMItool はその DIMM の場所を D2 ではなく D8 と報告します。(CR 6628635 および CR 6675496)

説明: IPMItool は、X8450 での修正可能または修正不可能なメモリーエラーについ て、DIMM の場所に関する情報を正しくデコードすることができません。DIMM の 障害が発生した場合、IPMItool で表示されるスロットの場所 (D2、D4 など) は誤っ ている可能性があります。

回避方法: ILOM CLI または ILOM Web インタフェースのいずれかを使用して、障害 の発生した DIMM の正しいスロット情報を確認してください。

CLI を使用する場合は、次の手順を実行します。

- 1. ILOM CLI に管理者としてログインします。
- 2. show /SP/logs/event/list **と入力します**。

ILOM Web インタフェースを使用する場合は、次の手順を実行します。

- 1. Web ブラウザを開いて、ILOM Web インタフェースにログインします。
- 2. 「System Monitoring」タブをクリックして、「Event Logs」を選択します。イベ ントログが表示されます。

#### <span id="page-23-2"></span><span id="page-23-1"></span>SIA に関する問題の詳細

128G バイトの RAM を搭載した X8450 Server Module で、Sun Installation Assistant カーネルがハングアップする

影響を受ける Supplemental Release: 2.1

問題 PN 1: X8450: 128G バイト (GB) の RAM を搭載するマシンでは、SIA カーネル がハングアップします。この場合、起動用のカーネル引数を渡す必要があります。 (CR 6650090)

説明: 128G バイトの RAM を搭載する X8450 ブレードでは、Sun Installation Assistant (SIA) カーネルがハングアップします。この問題を修正するには、RAM を 削除するか、または SIA の起動時に mem=kernel 引数を追加するしか方法がありま せん。

回避方法: 2 通りの回避方法が推奨されています。

回避方法 #1: 次の手順に従って、SIA の起動時に mem=kernel 引数を追加します。

- 1. 装備されている 128G バイトを使用して、SIA CD から起動します。
- 2. 「boot:」プロンプトで、次のいずれかのコマンドを入力します。
	- $\blacksquare$   $\times$ 8450 [ENTER]
	- install mem=2048M [ENTER]
	- または install mem=128000M [ENTER]

回避方法 #2: 次の手順に従って、メモリー量を減らします。

- 1. いくつかの DIMM を取り外して、メモリー量を 128G バイトより小さくします。 64G バイトを取り外してみてください。
- 2. SIA を実行し、オペレーティングシステムをインストールします。
- 3. オペレーティングシステムのインストールが完了したら、サーバーモジュールを 停止します。
- 4. すべての DIMM スロットにふたたび DIMM を装着し、インストールしたオペレー ティングシステムを再起動します。

#### <span id="page-24-1"></span><span id="page-24-0"></span>ドキュメントに関する問題の詳細

クワッドコアの X8440 Server Module - ユーザーが構成可能な BIOS の Ganged および Unganged オプションについて記載されていない

影響を受ける Supplemental Release: 2.0.3

問題 PN 1: オンラインドキュメントには、クワッドコアの X8440 Server Module で の、CPU メモリーチャネルの Ganged および Unganged オプションの設定に関する 項目がありません。

回避方法: 27 [ページの「クワッドコアの](#page-26-0) X8440 Server Module のドキュメント - Ganged および Unganged [メモリーチャネルオプション」](#page-26-0)を参照してください。

<span id="page-25-0"></span>クワッドコアの X8440 Server Module およびデュアルコアの X8450 Server Module - CPU の構成が記載されていない

影響を受ける Supplemental Release: 2.1.1 および 2.0.3

問題 PN 2: Sun Blade 8000 Series Documentation Collection には、クワッドコアの X8440 Server Module とデュアルコアの X8450 Server Module で使用できる最新の CPU 構成の仕様が記載されていません。

回避方法: 5 ページの「[Sun Blade X8440 Server Module](#page-4-1) クワッドコア CPU 構成」ま たは 6 ページの「[Sun Blade X8450 Server Module](#page-5-1) デュアルコア CPU アップグレー [ドキット」](#page-5-1)を参照してください。

#### <span id="page-25-1"></span>障害が発生したハードウェア - CMM を挿入し直して障害を解決する必要がある

影響を受ける Supplemental Release: 2.0、2.0.2、2.1

問題 PN 3: オンラインドキュメントには、ハードウェア障害を解決するための手段と して、障害が発生したコンポーネントの交換を推奨することが示されていません。 (CR6685429)

説明: ほとんどの障害では、ILOM 管理インタフェースを使用してコマンドを手動で 実行することで、コンポーネントの障害状態を消去できます。ただし、CMM の障害 状態を消去しても、コンポーネントセンサーによって障害状態がまだ存在するかどう かが引き続き確認され、障害がすぐにふたたび宣言されます。

ILOM の CLI または Web インタフェースは、障害追跡を容易にするための手段とし て提供されています。ドキュメントには、CMM の障害は CMM を挿入し直さないと 解決できないことが記述されていません。

回避方法: CMM に障害が発生した場合、冗長 CMM が障害の発生した CMM のリ セットを抑えて、自動的にふたたび電源が投入されることを許可しないため、CMM の取り外しまたは交換を行わずに障害を解決することはできません。

<span id="page-25-2"></span>『Sun Blade 8000 Series Online Information System』のエントリを検索できな い

報告されている Supplemental Release: 2.0.2 および 2.1

問題 PN 4: 『Sun Blade 8000 Series Online Information System』の内容は、Sun Microsystems ドキュメント公開 Web サイトからは検索できなくなりました。

回避方法: 『Sun Blade 8000 Series Online Information System (OIS)』の項目を参照 または検索するには、OIS をローカルマシンにダウンロードする必要があります。 OIS は、Sun ドキュメントサイト (http://docs.sun.com) の次の URL からダウン ロードできます。

http://docs.sun.com/app/docs/doc/819-5846-15

注 – OIS の更新版が Sun ドキュメントサイトに登録されると、前述の URL が変更さ れる場合があります。OIS の最新版を確実に見つけるには、Sun ドキュメントサイト で OIS のタイトルまたは Part No. (819-5846) を検索してください。

『Sun Blade 8000 Series Installation Guide』のエントリを検索できない

<span id="page-26-1"></span>報告されている Supplemental Release: 2.0.2 および 2.1

問題 PN 5: 『Sun Blade 8000 Series Installation Guide』の内容が、Sun Microsystems ドキュメント公開 Web サイトで検索できません。

回避方法: 『Sun Blade 8000 Series Installation Guide』の項目を参照または検索する には、『Sun Blade 8000 Series Installation Guide』の PDF 版を見つけてこれを開く 必要があります。『Sun Blade 8000 Series Installation Guide』の PDF 版は、Sun ド キュメントサイト (http://docs.sun.com) の次の URL で参照できます。

http://docs.sun.com/app/docs/doc/819-5647-15

注 – 『Sun Blade 8000 Series Installation Guide』の更新版が Sun ドキュメントサイ トに登録されると、前述の URL が変更される場合があります。このマニュアルの最 新版を確実に見つけるには、Sun ドキュメントサイト (https://docs.sun.com) で、このマニュアルのタイトルまたは Part No. (819-5647) を検索してください。

# <span id="page-26-0"></span>クワッドコアの X8440 Server Module の ドキュメント ー Ganged および Unganged メモリーチャネルオプション

X8440 Server Module のプロセッサは、(1) 単一のデュアルチャネル DRAM コント ローラ (DCT) として動作するように (Ganged モードと呼ぶ)、または (2) 2 つのシン グルチャネル DCT として動作するように (Unganged モードと呼ぶ) 構成できます。

「Unganged モード」構成では、DIMM は 64 ビットインタフェースとして独立して 処理を行います。「Ganged モード」構成では、2 つの同一の DIMM が並行して処理 を行い、128 ビットインタフェースを作成します。

デフォルトでは、X8440 Server Module 上のすべての DIMM は同一のペアとして取 り付けられ、デュアルチャネル 128 ビットインタフェースとして処理を行います。必 要に応じて、X8440 のプロセッサを構成して、Unganged モード構成をサポートでき ます。この構成では、各 DIMM は 64 ビットインタフェースとして独立して処理を行

います。Ganged または Unganged モード構成を、有効または無効にする方法の詳細 は、28 ページの「X8440 の Ganged または Unganged DIMM [モードを有効または無](#page-27-0) [効にする」](#page-27-0)の手順を参照してください。

注意 – X8440 Server Module で Unganged モードを有効にした場合、プロセッサの パフォーマンスが向上する可能性がありますが、4 ビット ECC (エラー検出訂正) の RAS 機能はサポートされなくなります。

### <span id="page-27-0"></span>▼ X8440 の Ganged または Unganged DIMM モー ドを有効または無効にする

BIOS 設定ユーティリティーを使用して、X8440 の Ganged または Unganged メモ リー構成を有効または無効にするには、次の手順を実行します。

1. BIOS 設定ユーティリティーのメニューバーで、「Chipset」>「NorthBridge」> 「Memory Configuration」の順に選択します。

「Memory Configuration」メニューが表示されます。

- 2. 「Memory Configuration」メニューで、次のいずれかを実行します。
	- シングルチャネルの DIMM 処理を有効にするには、「Unganged Mode (Disabled)」オプションを「Enable」に設定します。 または
	- デュアルチャネルの DIMM 処理を有効にするには、「Unganged Mode (Enable)」オプションを「Disable」に設定します。
- 3. 「Memory Configuration」メニューで、次のいずれかを実行します。
	- 手順 2 でシングルチャネル構成を有効にした場合は、「Channel Interleaving (Disabled)」オプションを「Auto」に設定します。 または
	- 手順 2 でデュアルチャネル DIMM 構成を有効にした場合は、「Channel Interleaving (Auto)」オプションを「Disabled」に設定します。

メモリーモジュールの交換方法または Sun Blade サーバーモジュールへのオプション の追加方法の詳細は、『Sun Blade 8000 Online Information System』(OIS) を参照し てください。OIS は、Sun ドキュメントサイト (http://docs.sun.com) の次の URL からダウンロードできます。

http://docs.sun.com/app/docs/doc/819-5846-15

# <span id="page-28-0"></span>Sun の技術サポートへの問い合わせ方法

このドキュメントに記載されていない技術的な問い合わせについては、次の URL に アクセスしてください。

http://sunsolve.sun.com/

ナレッジベースへのリンクは「Support」メニュー内にあります。

Sun の技術サポートに問い合わせる必要がある場合は、技術サポート担当者が問題の 解決に最大限努力できるように次の情報を用意してください。

- 問題が発生した状況、業務に与えた影響を含む、問題の説明
- マシンの種類、オペレーティングシステムのバージョン、製品のバージョンのほ か、問題に影響を与えている可能性のあるパッチおよびその他のソフトウェア
- 問題を再現するために実行した方法の詳細な手順
- エラーログまたはコアダンプ

## <span id="page-28-1"></span>コメントをお寄せください

マニュアルの品質改善のため、お客様からのご意見およびご要望をお待ちしておりま す。コメントは下記よりお送りください。

http://www.sun.com/hwdocs/feedback

ご意見をお寄せいただく際には、下記のタイトルと Part No. を記載してください。

『Sun Blade 8000 シリーズご使用にあたって』、Part No. 819-7675-12